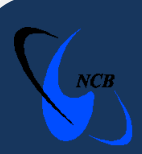

## **National Computer Board**

# **Computer Emergency Response Team of Mauritius** (CERT-MU)

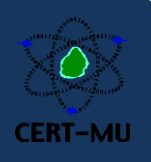

### **Phishing Email Alert**

### **Phishing Email Targeting the ABC Banking Corporation.**

**Detected on:** May 13, 2014

**Updated on:** May 13, 2014

**Severity Rating:** High

#### **Scam Overview:**

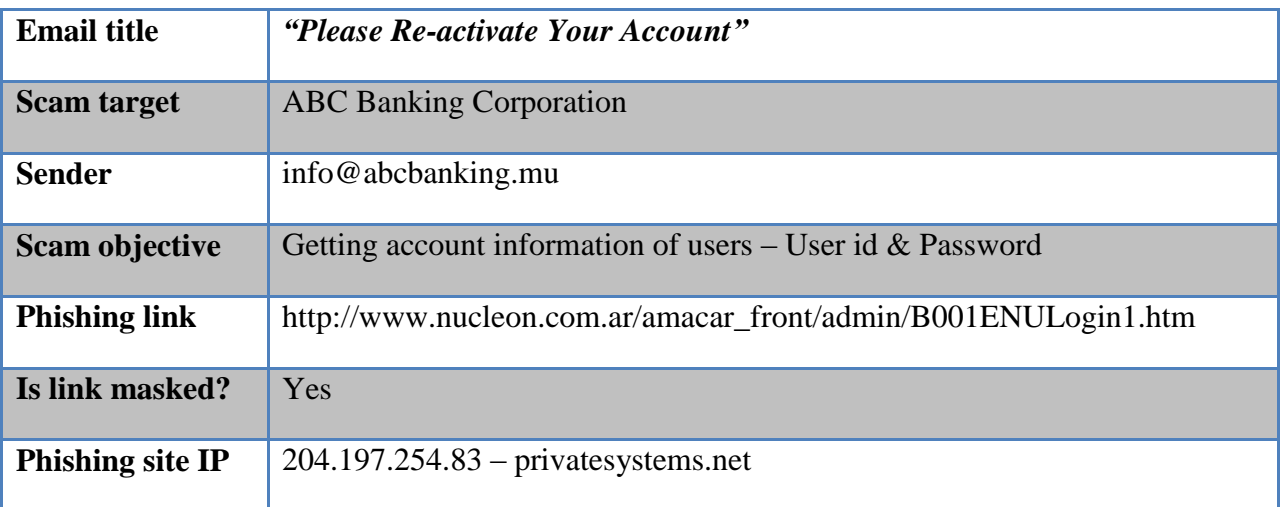

#### **Methodology**

Phishing emails are circulating on behalf of ABC Banking Corporation, with the subject: *"Please Re-activate Your Account"***.** In the email, users are being informed that the ABC Banking Corporation has identified some unusual activity on the user's account and thus they have temporarily disabled the account. Therefore, users wishing to retrieve full access to their account are lured into clicking on the phishing link provided in the email to login.

A copy of the email is presented below for your reference.

#### **Dear Customer**

You are receiving this message from ABC Banking Corporation because we identified some unusual activity on your account .. We have hereby temporarily disabled your account, and you are required to log into your account to retrieve full access. Click here to re-activate your account.

2014 - Disclaimer - ABC Banking Corporation Ltd - All Rights Reserved - Business Registration Number: C07018920

When users click on the link, they are directed to the **phishing website** where they are asked to submit their account credentials.

The phishing website is copied below for your reference.

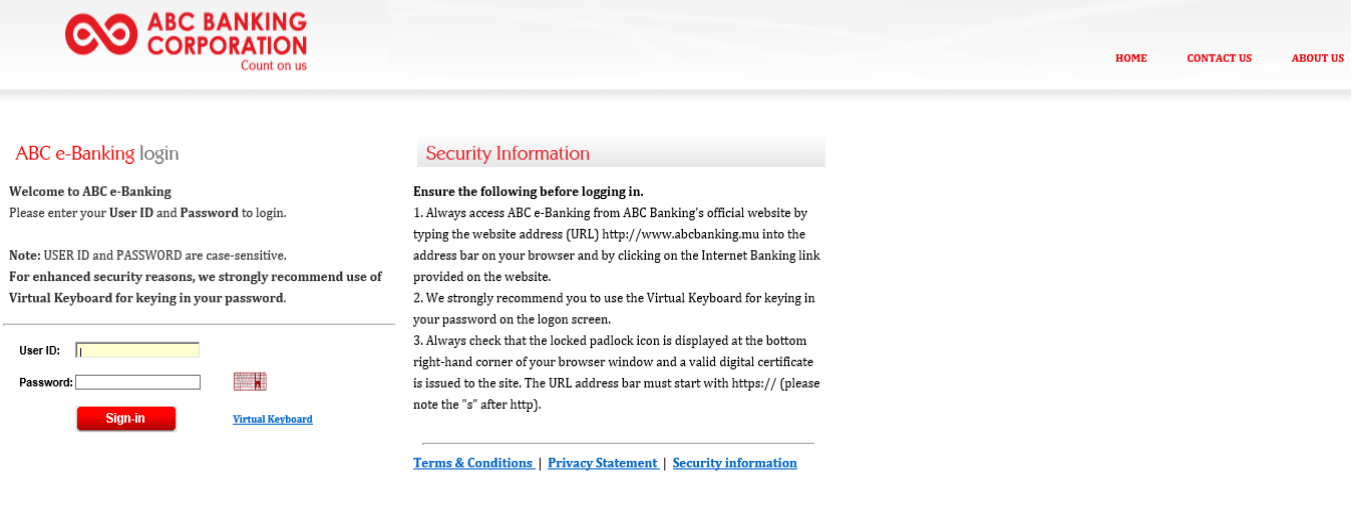

*Image 1*

#### **Recommendations**

- 1. Carefully review any email asking for personal information. If you are contacted to verify account information, call the institution that apparently sent you the email to verify if it is its policy to send account inquiries using email.
- 2. Make sure the email is from the intended website.
- 3. Open another browser page and manually type the URL mentioned in the email. If it is a phishing website, it returns a blank page. This indicates that this is not the legitimate website.
- 4. Entering the URL into a browser window would give you a log-in page even though you have not finished typing the whole URL.
- 5. Check if the site uses "HTTPS" and has the small padlock icon at the end of the address bar and at the bottom of the right page.
- 6. Practice safe and secure emailing. Never open an email from a sender you do not recognize and be extra cautious with email from unknown senders with blank or gibberish subject lines.
- 7. If you receive an email that is obviously a phishing email, do not open it. If you do open it, do not click on the enclosed link.
- 8. An email stating that your email account will be closed can look convincing. However, upon closer inspection, note the inconsistencies in capitalization, punctuation, spelling and grammar present in the email.
- 9. Notify the institution about the email or report it to the CERT-MU.

#### **Contact Information**

To report a phishing incident, you can contact CERT-MU on the following:

**Hotline No:** (+230) 800 2378

**Fax No:** (+230) 208 0119

**Incident:** [incident@cert-mu.gov.mu](mailto:incident@cert-mu.gov.mu)

**Website:** [http://www.cert-mu.org.mu](http://www.cert-mu.org.mu/)